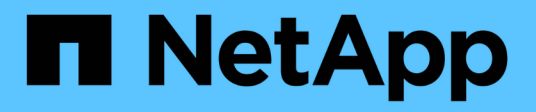

## **template commands**

ONTAP 9.9.1 commands

NetApp February 12, 2024

This PDF was generated from https://docs.netapp.com/us-en/ontap-cli-991/template-copy.html on February 12, 2024. Always check docs.netapp.com for the latest.

# **Table of Contents**

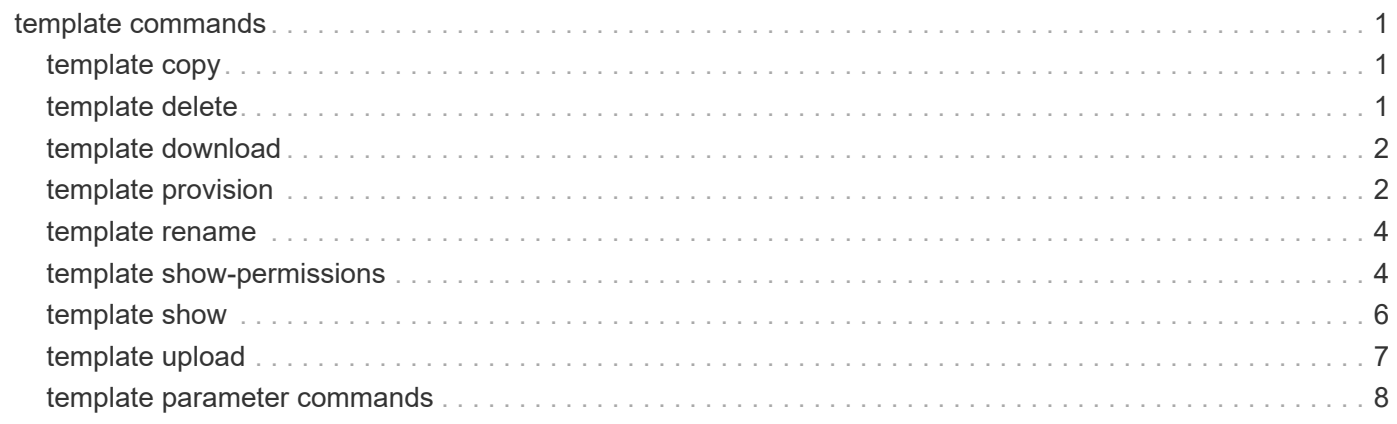

# <span id="page-2-0"></span>**template commands**

## <span id="page-2-1"></span>**template copy**

## Copy a template

**Availability:** This command is available to *cluster* administrators at the *admin* privilege level.

## **Description**

Use this command to copy an existing template. The copied template becomes a readwrite template and can be customized using template parameter family of commands.

## **Parameters**

#### **-name <template name> - Name of the template**

This parameter specifies the name of the template.

```
-destination-name <template name> - Destination template
```
This parameter specifies the name of the destination template.

## **Examples**

The following example copies template1 to template2. The template2 will be a readwrite template:

```
cluster1::> template copy -name template1 -destination-name template2
```
## <span id="page-2-2"></span>**template delete**

Delete an existing template

**Availability:** This command is available to *cluster* administrators at the *admin* privilege level.

## **Description**

Use this command to delete an existing template.

## **Parameters**

#### **-name <template name> - Name of the template**

This parameter specifies the name of the template.

## **Examples**

The following example deletes a template named template1 from the cluster:

cluster1::> template delete -name template1

## <span id="page-3-0"></span>**template download**

Download a template

**Availability:** This command is available to *cluster* administrators at the *advanced* privilege level.

## **Description**

Use this command to download a template from an external server to the cluster.

## **Parameters**

```
-uri {(ftp|http)://(hostname|IPv4 Address|'['IPv6 Address']')…} - URI of the template
(privilege: advanced)
```
This parameter specifies the URI from which the template will be downloaded.

#### **[-name <template name>] - Name of the template (privilege: advanced)**

This parameter specifies the name that will be assigned to the template in the cluster.

## **Examples**

The following example downloads the template specified in the -uri parameter value and names the template as template1:

```
cluster1::> template download -uri http://www.example.com/netapp-
templates/mysample -name template1
```
The following example downloads the template specified in the -uri parameter value:

```
cluster1::> template download -uri http://www.example.com/netapp-
templates/template1
```
## <span id="page-3-1"></span>**template provision**

Provision Data ONTAP resources using the template

**Availability:** This command is available to *cluster* administrators at the *admin* privilege level.

## **Description**

The command template provision provisions ONTAP system based on the template that is passed as an input to the template parameter. A wizard is presented which will accept the required inputs.

## **Parameters**

#### -name <template name> - Name of the template

This parameter specifies the name of the template

#### [-simulate {true|false}] - Simulate

If this parameter is specified, the provisioning is just simulated and there will be no changes done to the system.

### **Examples**

The following example provisions a vserver with required protocols using template.

```
cluster-1::> template provision -name VserverEnvironmentSetup
      Press Ctrl+C to abort.
      ********************
      * Setup of vserver *
      ********************
      Vserver Name: vs0
      Vserver Language [C.UTF-8]:
      Vserver Security Style [unix]:
      Vserver IPSpace [Default]:
******************************
      * Setup of network. interface *
      ******************************
      Enter number of instances for object network.interface: 2
      (1/2)LIF Protocol: nfs
      (1/2) IP Addr: 1.1.1.1(1/2) NetMask: 255.255.255.0
      (1/2) Node Name: node1-vsim1
      (1/2) Port: e0c(2/2) LIF Protocol: nfs
      (2/2) IP Addr: 1.1.1.1(2/2) NetMask: 255.255.255.0
      (2/2) Node Name: node1-ysim1
      (2/2) Port: e0c
***************************
      * Setup of network.routes *
      ***************************
      Enter number of instances for object network.routes: 1
      (1/1) Gateway: 1.1.1.1***********************
      * Setup of access.dns *
      ***********************
      Search Domain: netapp.com
      DNS IP Addresses List: 1.1.1.1
*************************
```

```
* Setup of security.nis *
      **************************
     NIS Domains: netapp.com
     NIS IP Address: 1.1.1.1
*********************
     * Setup of security *
     *********************
     LDAP Client Config: ldapconfig
     LDAP Server IP: 1.1.1.1
     LDAP Base DN: dc=examplebasedn
**********************
     * Setup of protocols *
     **********************
     Protocols to configure: nfs
      [Job 15] Configuring vserver for vs0 (100%)
```
## <span id="page-5-0"></span>template rename

### Rename a template

Availability: This command is available to cluster administrators at the admin privilege level.

### **Description**

Use this command to rename an existing template.

### **Parameters**

```
-name <template name> - Name of the template
```
This parameter specifies the name of the template.

```
-new-name <template name> - New name of the template
```
This parameter specifies the template's new name.

### **Examples**

The following example renames a template template1 as template2:

```
cluster1::> template rename -name template1 -new-name template2
```
## <span id="page-5-1"></span>template show-permissions

Display Template Allowed and Disallowed System Objects

Availability: This command is available to cluster administrators at the admin privilege level.

## **Description**

The template show-permission command shows all the system objects that are allowed and disallowed for the current user.

## **Parameters**

#### **{ [-fields <fieldname>,…]**

If you specify the -fields <fieldname>, ... parameter, the command output also includes the specified field or fields. You can use '-fields ?' to display the fields to specify.

**| [-instance ] }**

If you specify the -instance parameter, the command displays detailed information about all fields.

#### **[-name <text>] - Name**

If you specify this parameter, only permissions that match the specified name are displayed.

#### **[-object-name <text>] - Object Name**

If you specify this parameter, only permissions that match the specified object-name are displayed.

#### **[-permission <text>] - Permission**

If you specify this parameter, only permissions that match the specified permission are displayed.

#### **[-command-name <text>] - Command Name**

If you specify this parameter, only permissions that match the specified command-name are displayed.

### **Examples**

The following example shows all the the allowed and disallowed system objects

```
cluster1::> template show-permissions
      Template: VserverEnvironmentSetup
     Object Name Command Name
Permission
      -------------------- -------------------------------------------
------------
     access.dns vserver services name-service dns create
allowed
     network.interface network interface create
allowed
     network.routes network route create
allowed
     protocols.CIFS vserver cifs create
allowed
```
## <span id="page-7-0"></span>**template show**

## Display templates

**Availability:** This command is available to *cluster* administrators at the *admin* privilege level.

## **Description**

The template show command displays information about templates. The command output depends on the parameter or parameters specified with the command. If no parameters are specified, then the command displays the following information about all the templates:

- Template Name
- Permission (*readonly* or *readwrite* )

To display detailed information about a single template, run the command with the -name parameter. The detailed view provides all of the information in the previous list with the following additional information:

- Parent Template Name
- Description
- Version
- UUID of the Template

To display detailed information about all templates, run the command with the -instance parameter.

You can specify additional parameters to display information that matches only those parameters. For example, to display information only about templates with readonly permissions, run the command with the -permission readonly parameter.

## **Parameters**

#### **{ [-fields <fieldname>,…]**

This parameter specifies the fields that need to be displayed.

#### **| [-instance ] }**

If this parameter is specified, the command displays information about all entries.

#### **[-name <template name>] - Name of the template**

If this parameter is specified, the command displays the detailed information about the template that matches the specified name.

#### **[-permission <template\_permission>] - Permission**

If this parameter is specified, the command displays information about the template or templates that matches the specified permission.

#### **[-parent-template <text>] - Parent template name**

If this parameter is specified, the command displays information about the template or templates that matches the specified parent template name.

#### **[-description <text>] - Description**

If this parameter is specified, the command displays information about the template or templates that matches the specified description.

#### **[-version <text>] - Version**

If this parameter is specified, the command displays information about the template or templates that matches the specified version.

#### **[-uuid <UUID>] - UUID of the template**

If this parameter is specified, the command displays information about the template or templates that matches the specified uuid.

### **Examples**

The following example displays information about all templates in the cluster:

```
cluster1::> template show
Template Permission
---------------------------------- ----------
template1 readonly
template2 readwrite
```
The following example displays detailed information about a template named template1:

```
cluster1::> template show -name template1
 Name of the Template: template1
             Permission: readonly
 Parent Template Name: -
            Description: Template to configure Vserver Environment
                Version: 1.0
 UUID of the Template: c8dfeb58-b5c5-5697-a829-18d4ee0ba202
```
## <span id="page-8-0"></span>**template upload**

Upload an existing template to an external server

**Availability:** This command is available to *cluster* administrators at the *advanced* privilege level.

### **Description**

Use this command to upload an existing template on to an external server.

### **Parameters**

#### **-name <template name> - Name of the template (privilege: advanced)**

This parameter specifies the name of the template.

#### **-uri {(ftp|http)://(hostname|IPv4 Address|'['IPv6 Address']')…} - URI to upload the template (privilege: advanced)**

This parameter specifies the URI to which the template will be uploaded.

## **Examples**

The following example uploads a template template1 on to an external server specified in the uri input parameter:

```
cluster1::*> template upload -name template1 -uri
http://www.example.com/mytemplates/
```
## <span id="page-9-0"></span>**template parameter commands**

#### **template parameter modify**

Modify the template parameters

**Availability:** This command is available to *cluster* administrators at the *admin* privilege level.

#### **Description**

The template parameter modify command can be used to modify the following attributes of a template parameter:

• Default value of the parameter

#### **Parameters**

#### **-template <template name> - Name of the template**

Name of the template.

#### **-name <text> - Name of the parameter**

This parameter specifies the name of the parameter.

#### **[-default-value <text>] - Default value of the parameter**

This parameter specifies the default value of the parameter. This value is used by the [template provision](#page-3-1) command when it provisions the system using this template.

#### **Examples**

The following example modifies the default value of the parameter param1 in template template1 to value1:

```
cluster1::> template parameter modify -template template1 -parameter
param1 -default-value value1
```
#### **Related Links**

• [template provision](#page-3-1)

### **template parameter show**

#### Display template parameters

**Availability:** This command is available to *cluster* administrators at the *admin* privilege level.

#### **Description**

The template parameter show command displays information about the parameters of a template. The command output depends on the parameter or parameters specified with the command. If no parameters are specified, the command displays the following information about all the parameters of all the templates in the system:

- Name of the template
- Name of the parameter
- Permission (*readonly* or *readwrite* )
- Default Value for the parameter
- Readonly
- Description

To display detailed information about a single parameter of the template run the command with the -name parameter. The detailed view provides all of the information in the previous list with the following additional information:

- Recommended Value for the parameter
- Maximum Length
- Range Maximum
- Range Minimum
- Allowed Values

To display detailed information about all the parameters of the template, run the command with the -instance parameter

You can specify additional parameters to display information that matches only those parameters. For example, to display information about all the parameters of the templates with readonly permissions, run the command with the -permission readonly parameter.

#### **Parameters**

#### **{ [-fields <fieldname>,…]**

This parameter specifies the fields that need to be displayed.

#### **| [-instance ] }**

If this parameter is specified, the command displays information about all entries.

#### **[-template <template name>] - Name of the template**

Name of the template.

#### **[-name <text>] - Name of the parameter**

If this parameter is specified, the command displays information about the parameter of all the templates that matches the specified parameter name.

#### **[-permission <text>] - Template permission**

If this parameter is specified, the command displays information about the parameter or parameters of all the templates that matches the specified permission.

#### **[-type <text>] - Type of the parameter**

If this parameter is specified, the command displays information about the paramter or parameters of all the templates that matches the specified type.

#### **[-description <text>] - Parameter description**

If this parameter is specified, the command displays information about the parameter or parameters of all the templates that matches the specified description.

#### **[-recommended-value <text>] - Recommended value of the parameter**

If this parameter is specified, the command displays information about the parameter or parameters of all the templates that matches the specified recommended value.

#### **[-default-value <text>] - Default value of the parameter**

If this parameter is specified, the command displays information about the parameter or parameters of all the templates that matches the specified default value.

#### **[-readonly {yes|no}] - Read-only parameter**

If this parameter is specified with a value of true, then all the parameters that cannot modified of all templates are displayed. If the value specified is false, then all the parameters that can be modified of all templates are displayed.

#### **[-max-length <integer>] - Maximum length**

If this parameter is specified, the command displays information about the parameter or parameters of all the templates that matches the specified maxium length.

#### **[-range-max <integer>] - Maximum range**

If this parameter is specified, the command displays information about the parameter or parameters of all the templates that matches the specified maximum range.

#### **[-range-min <integer>] - Minumum range**

If this parameter is specified, the command displays information about the parameter or parameters of all the templates that matches the specified minimum range.

#### **[-allowed-vals <text>] - Allowed values**

If this parameter is specified, the command displays information about the parameter or parameters of all the templates that matches the specified allowed values.

#### **Examples**

The following example displays information about all the parameters of all the templates in the cluster:

```
cluster1::> template parameter show
   Template: template1
   Permission: readonly
                         Default Read
Parameter Type Value Only Description
------------------- ------------ ------------ ---- ----------------------
parameter1 string - No Parameter1
parameter2 IPAddress - No Parameter2
```
#### **Copyright information**

Copyright © 2024 NetApp, Inc. All Rights Reserved. Printed in the U.S. No part of this document covered by copyright may be reproduced in any form or by any means—graphic, electronic, or mechanical, including photocopying, recording, taping, or storage in an electronic retrieval system—without prior written permission of the copyright owner.

Software derived from copyrighted NetApp material is subject to the following license and disclaimer:

THIS SOFTWARE IS PROVIDED BY NETAPP "AS IS" AND WITHOUT ANY EXPRESS OR IMPLIED WARRANTIES, INCLUDING, BUT NOT LIMITED TO, THE IMPLIED WARRANTIES OF MERCHANTABILITY AND FITNESS FOR A PARTICULAR PURPOSE, WHICH ARE HEREBY DISCLAIMED. IN NO EVENT SHALL NETAPP BE LIABLE FOR ANY DIRECT, INDIRECT, INCIDENTAL, SPECIAL, EXEMPLARY, OR CONSEQUENTIAL DAMAGES (INCLUDING, BUT NOT LIMITED TO, PROCUREMENT OF SUBSTITUTE GOODS OR SERVICES; LOSS OF USE, DATA, OR PROFITS; OR BUSINESS INTERRUPTION) HOWEVER CAUSED AND ON ANY THEORY OF LIABILITY, WHETHER IN CONTRACT, STRICT LIABILITY, OR TORT (INCLUDING NEGLIGENCE OR OTHERWISE) ARISING IN ANY WAY OUT OF THE USE OF THIS SOFTWARE, EVEN IF ADVISED OF THE POSSIBILITY OF SUCH DAMAGE.

NetApp reserves the right to change any products described herein at any time, and without notice. NetApp assumes no responsibility or liability arising from the use of products described herein, except as expressly agreed to in writing by NetApp. The use or purchase of this product does not convey a license under any patent rights, trademark rights, or any other intellectual property rights of NetApp.

The product described in this manual may be protected by one or more U.S. patents, foreign patents, or pending applications.

LIMITED RIGHTS LEGEND: Use, duplication, or disclosure by the government is subject to restrictions as set forth in subparagraph (b)(3) of the Rights in Technical Data -Noncommercial Items at DFARS 252.227-7013 (FEB 2014) and FAR 52.227-19 (DEC 2007).

Data contained herein pertains to a commercial product and/or commercial service (as defined in FAR 2.101) and is proprietary to NetApp, Inc. All NetApp technical data and computer software provided under this Agreement is commercial in nature and developed solely at private expense. The U.S. Government has a nonexclusive, non-transferrable, nonsublicensable, worldwide, limited irrevocable license to use the Data only in connection with and in support of the U.S. Government contract under which the Data was delivered. Except as provided herein, the Data may not be used, disclosed, reproduced, modified, performed, or displayed without the prior written approval of NetApp, Inc. United States Government license rights for the Department of Defense are limited to those rights identified in DFARS clause 252.227-7015(b) (FEB 2014).

#### **Trademark information**

NETAPP, the NETAPP logo, and the marks listed at<http://www.netapp.com/TM>are trademarks of NetApp, Inc. Other company and product names may be trademarks of their respective owners.